Consilium UniVRM Onboarding Guide for webexCC

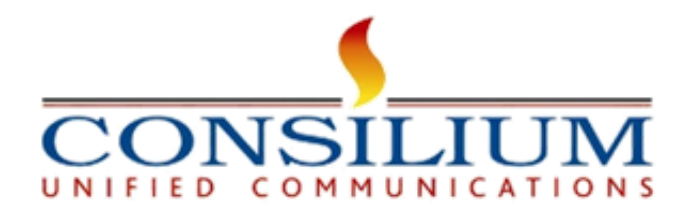

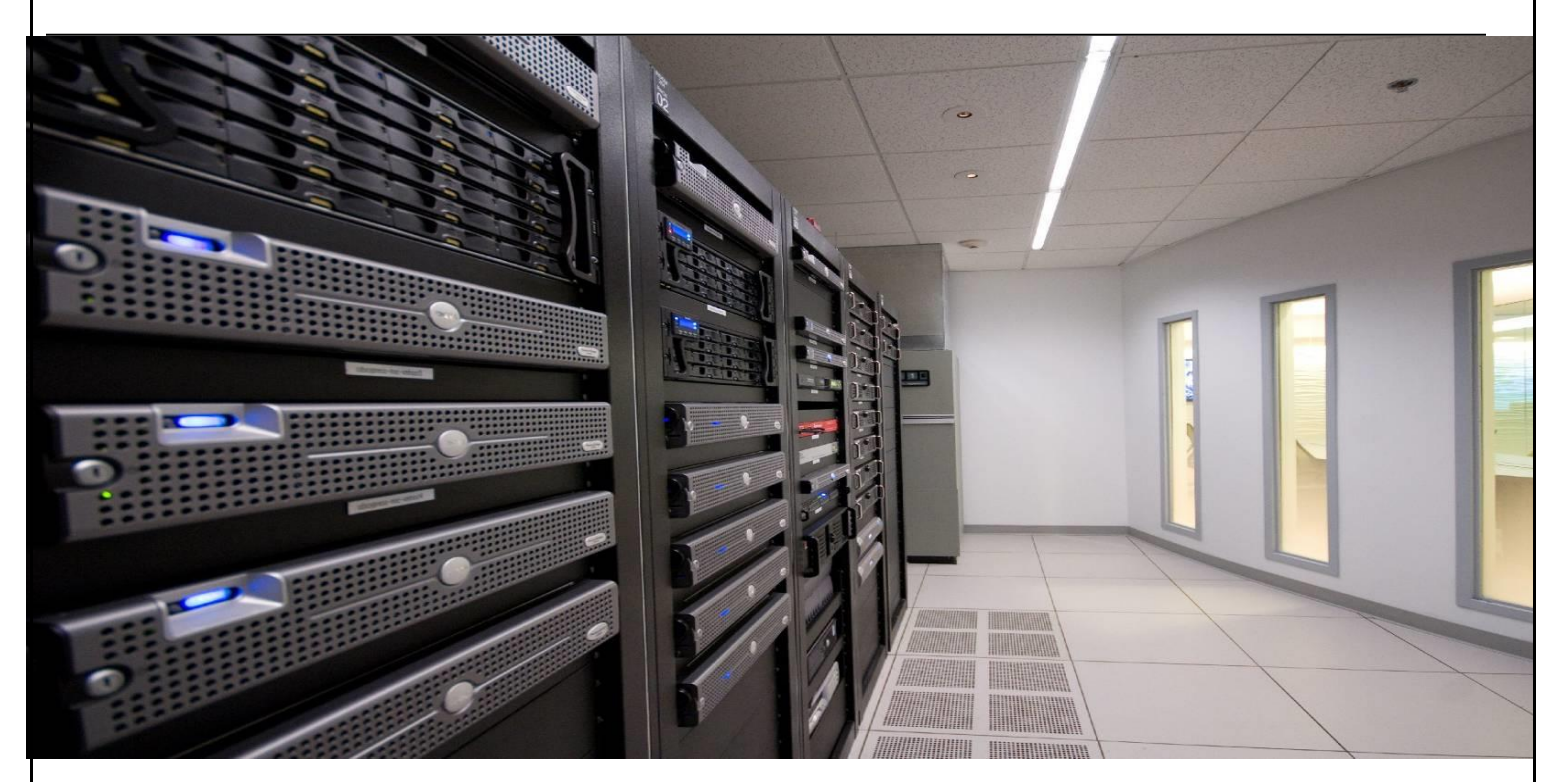

# **Consilium UniVRM Onboarding Guide**

**Version 1.04**

**JAN 2024**

© Copyright 2024 Consilium Software Inc. All Rights Reserved.

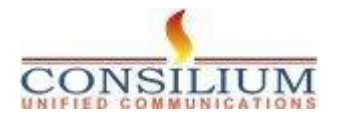

Page 1

# **Table of Contents**

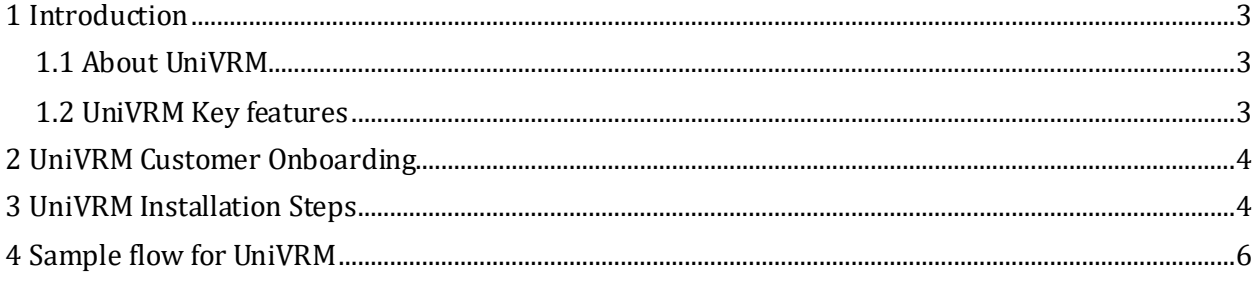

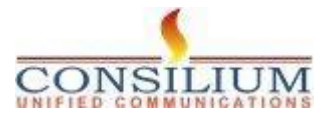

#### **1 Introduction**

# <span id="page-2-0"></span>**1 Introduction**

This document provides the detailed steps of Consilium UniVRM onboarding and flow details.

#### <span id="page-2-1"></span>**1.1 About UniVRM**

Consilium UniVRM™ (Virtual Relationship manager) gets in touch with their existing customers regularly for support of existing services, upselling and service feedback. VRM is designed to align agents to contact list so that a preview call gets initiated from that agent to the contact to whom its assigned.

### <span id="page-2-2"></span>**1.2 UniVRM Key features**

- Collect and store unique customer identifiers
- Adapt to diverse business hours, and time slots for callback scheduling
- Handle callback requests from various channels
- Allows campaign level configuration for enabling VRM Campaign

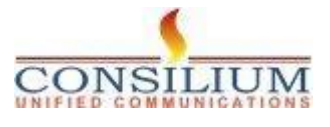

Consilium UniVRM Onboarding Guide for webexCC

# <span id="page-3-0"></span>**2 UniVRM Customer Onboarding**

#### **Pre-requisites:**

-

- Admin credentials needed for setting up the connector in appHub and setting the sample flow in flow Designer.

## <span id="page-3-1"></span>**3 UniVRM Installation Steps**

#### **Step-1: Locating UniVRM**

- Access Webex App Hub.
- Search for Consilium UniVRM.

#### **--UniVRM Setup to be done by Consilium on Cloud -**

- Navigate to management portal > Routing > Flows > Import > SampleVRMFlow.json Click > save and deploy.

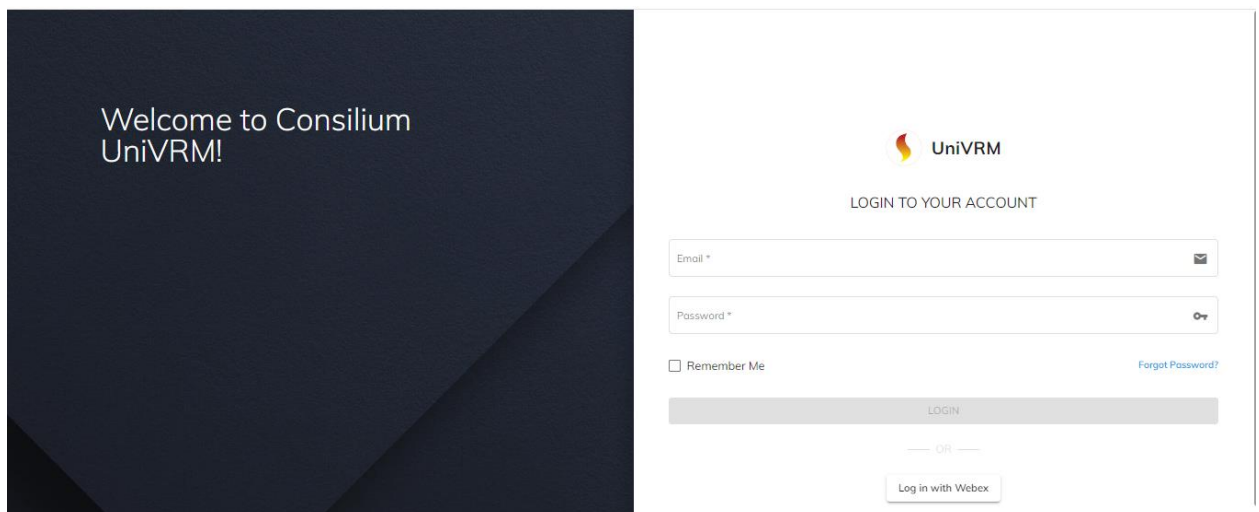

Figure 1: The UniVRM login page serves as the entry point to access the platform, requiring users to provide their Webex credentials for authentication and secure access to UniVRM's features and services.

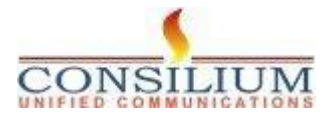

 $\sqrt{\frac{1}{10}}$  YogeG  $\sqrt{ }$ **O** UniVRM  $\equiv$ Campaign Management Q Search for a campaign  $+$  Add New Campaign ₩: Campaign Manage Name Status Active Contacts Dialing Mode Type LeadList Actions Source Management  $\bigcirc$  $\circ$   $\bullet$ Callback\_Campaign preview  $\label{eq:4} \text{Agent}$ Assign||View  $\ddot{\ddot{z}}$ Administratio **C** tems per page:  $\frac{5}{2}$   $\rightarrow$  1-2 of 2  $\langle \rangle$ Version: 8.1.0 @ 2024 Consilium Software, Inc. All rights reserved

- - Figure 2: UniVRM Management page, providing a user-friendly interface for configuring settings related to Voice.

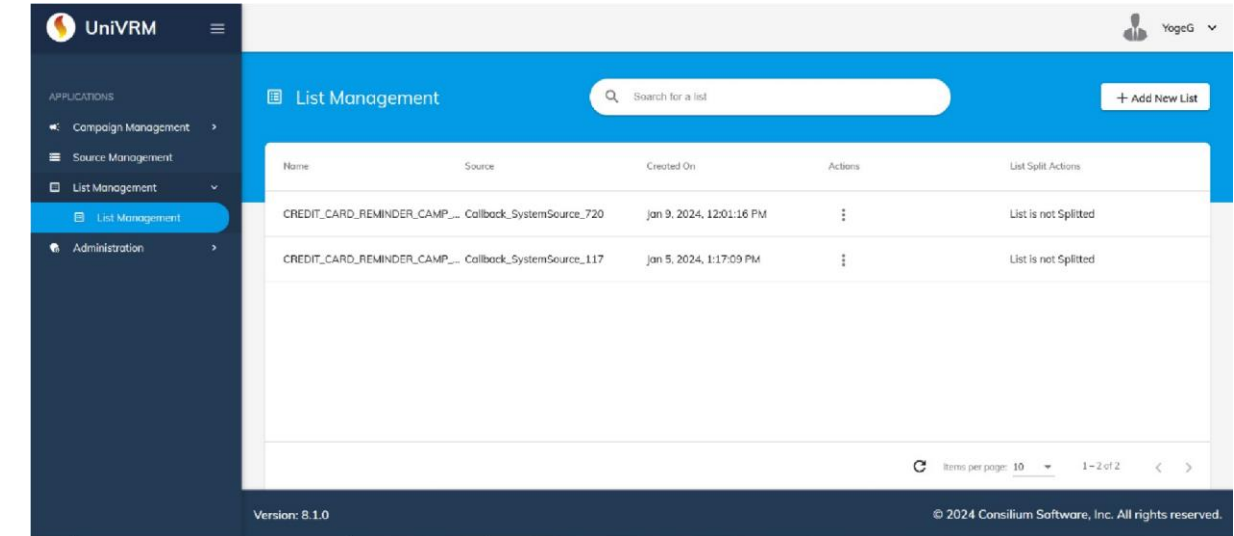

- Figure 3: The UniVRM List Management page offers a robust interface for configuring list for dialing.

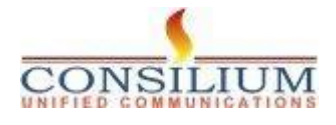

© Copyright 2024 Consilium Software Inc. All Rights Reserved.

Consilium UniVRM Onboarding Guide for webexCC

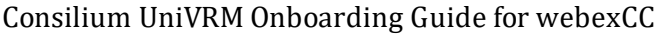

# <span id="page-5-0"></span>**4 Sample flow for UniVRM**

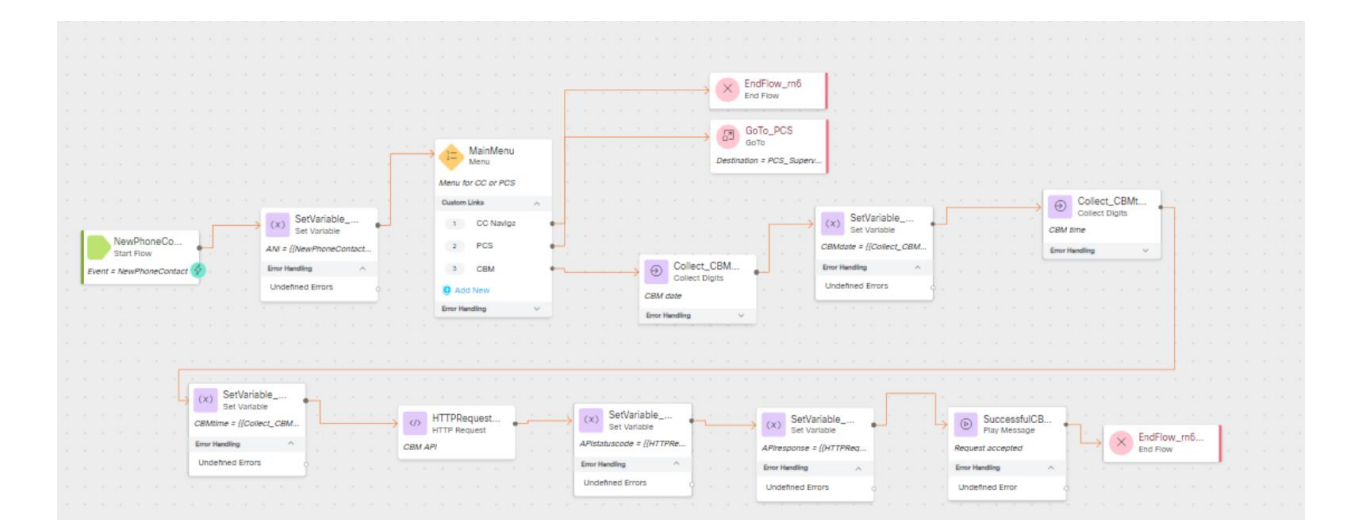

Here's a step-by-step documentation of the flow:

1. **NewPhone Contact Event:** The flow starts with an event trigger named "NewPhoneContact." This indicates that the process begins when a new phone contact is created or identified.

2. **Set Variable (API):** After the initial event, a variable is set via an API call, possibly to capture or define parameters related to the new phone contact.

3. **Main Menu:** The flow then progresses to a "MainMenu," to be a decision point where the user can choose between different paths:

-VRM – Virtual Relationship Manager

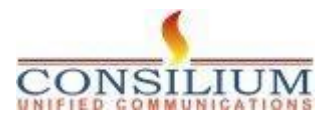

Consilium UniVRM Onboarding Guide for webexCC

5. **Set Variable (CBM Date):** Concurrently, another path sets a variable related to "CBMDate," which may be a date associated with the CBM option chosen from the main menu.

6. **Collect CBM Digits:** Following the CBM path, the system collects digits, likely as input from a user, which could be related to the CBM service.

7. **HTTPRequest (CBM API):** A parallel action involves an HTTP request to a UniVRM API, suggesting that the system is communicating with an external service or database.

8. **SetVariable (APIStatusCode):** The status code from the HTTP request is captured in a variable, which is typically used to determine the success or failure of the request.

9. **Collect CBM Digits (Again):** The CBM digits are collected again, perhaps as a confirmation or as a step in a multi-stage input process.

10. **SetVariable (APIResponse)**: The response from the CBM API is stored in a variable, possibly for further processing or decision-making.

11. **Successful CBM:** If the CBM process is successful, a message is played, which could be a confirmation to the user.

12. **End Flow:** The process ends with an "EndFlow" action for two branches: one that directly ends after the PCS path and another that ends after a successful CBM operation.

Throughout the flow, there are error handling paths for undefined errors, indicating that the system has mechanisms to manage unexpected or unhandled issues.

#### **Variables in the Flow:**

- ANI
- VRMTime Scheduled Time for Callback
- VRMDate Scheduled Date for Callback
- AgentExt Agent Ext

**END OF DOCUMENT**

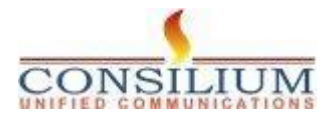